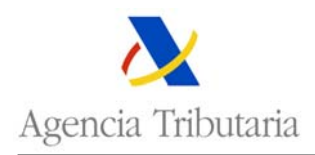

## **INTRASTAT: CUMPLIMENTACIÓN EN LÍNEA DE DECLARACIONES SIN OPERACIONES**

Seleccionando esta opción, y tras dar la oportuna confirmación sobre el certificado de usuario:

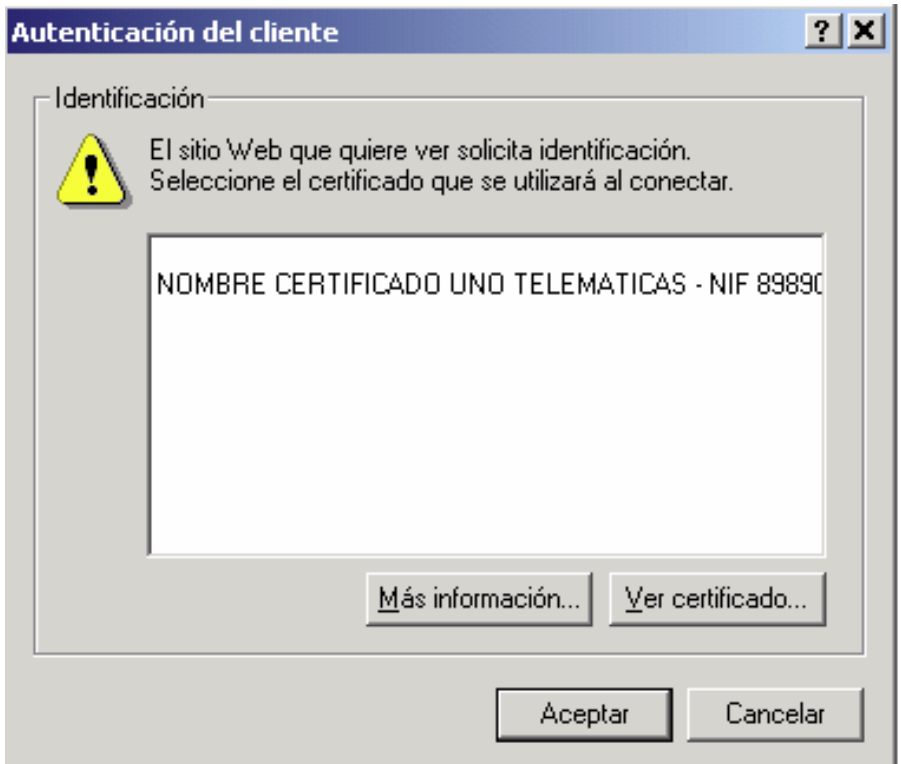

Se mostrará el formulario electrónico de una "Declaración Sin Operaciones":

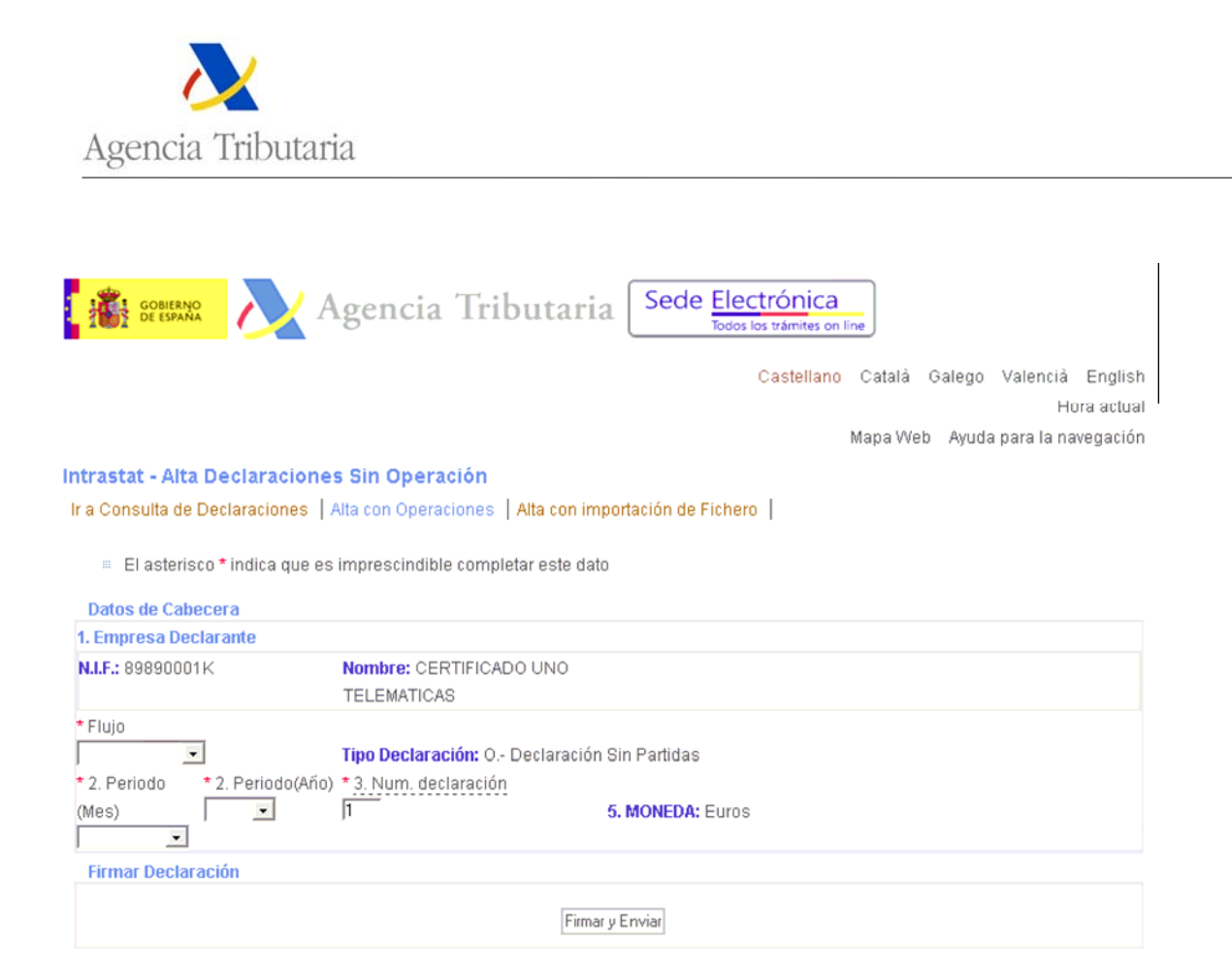

En dicho formulario, el campo Declarante (Operador o Tercero Declarante) aparece protegido, y sólo deben cumplimentarse el resto de datos de la cabecera de la declaración:

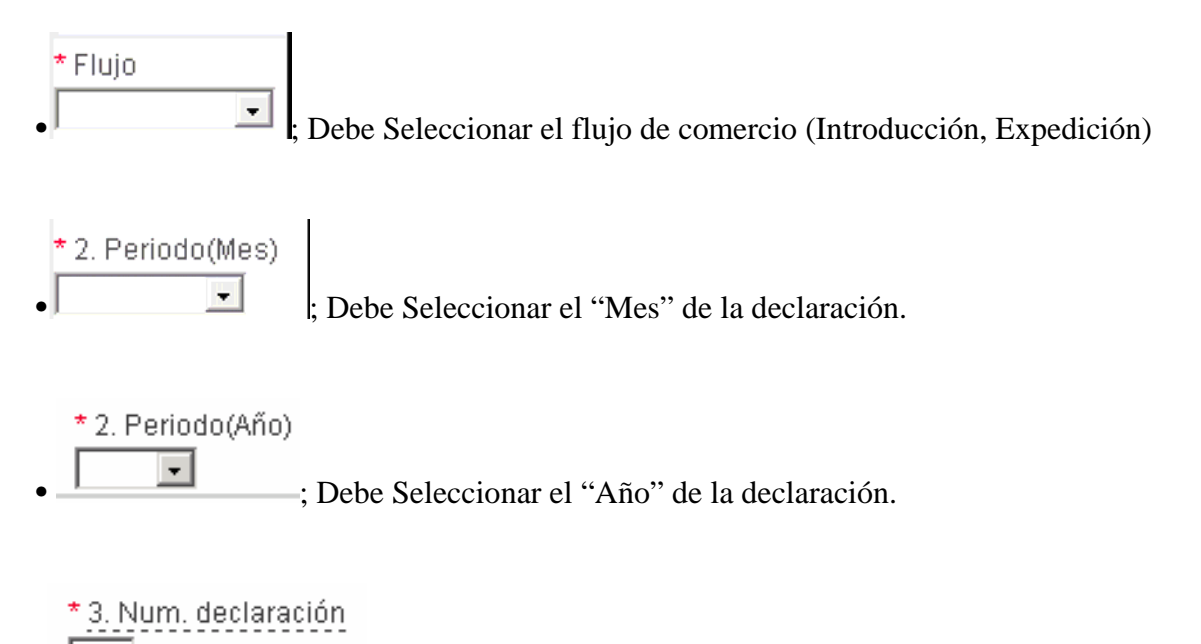

• ; Por defecto se muestra el número 1, pero puede modificarse en que caso de que existan varias declaraciones para el mismo Flujo/Periodo.

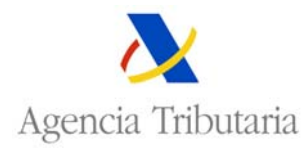

Una vez cumplimentados los campos anteriores, pulse el botón Firmar y Enviar . Tras confirmar el certificado con el que se va a firmar la declaración, se obtendrá la página de respuesta, bien de rechazo con especificación de errores, bien de aceptación con su correspondiente código de aceptación:

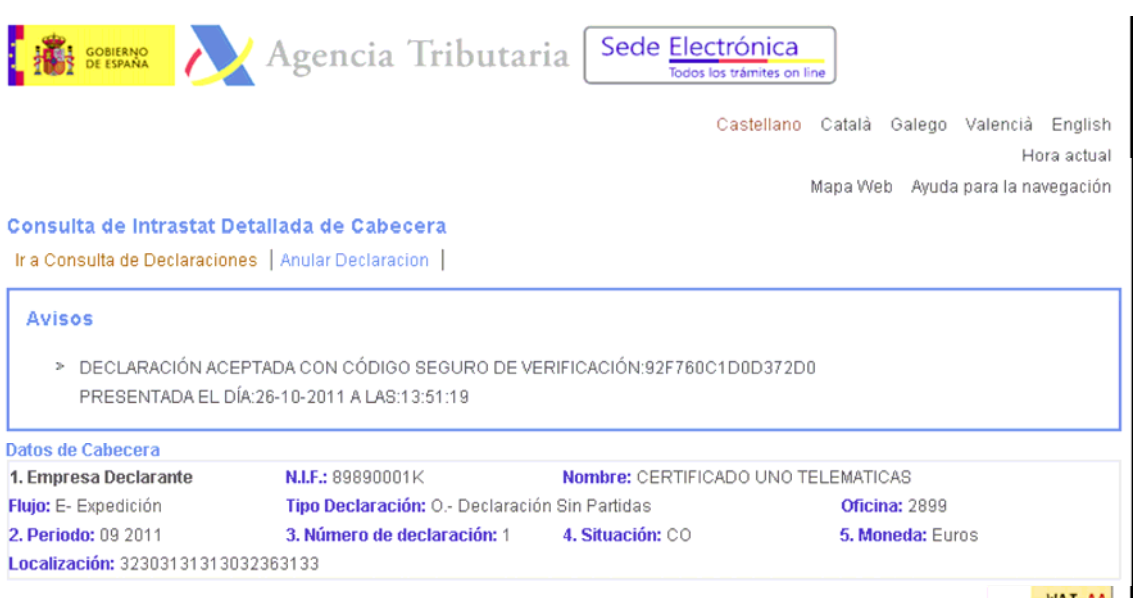

Desde esta página, además de presentar declaraciones sin operaciones, podemos ir a la consulta de declaraciones o realizar la acción de anular la declaración presentada seleccionando los enlaces en la parte superior de la pantalla.